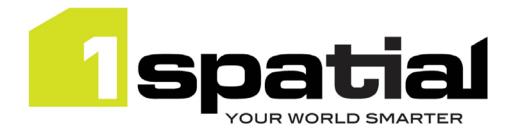

# **Release Notes**

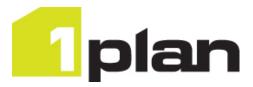

# 1Plan

Version 1.4.1

8 May 2017

Copyright © 2017, 1Spatial plc All rights reserved. 1Spatial Group Ltd. • Registered in England No. 4785688 Registered Office Tennyson House, Cambridge Business Park, Cambridge, CB4 0WZ, UK Telephone: +44 (0)1223 420414 Fax: +44 (0)1223 420044 www.1spatial.com

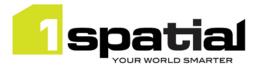

# Contents

| 1 | Intro | duction                                 | .3 |
|---|-------|-----------------------------------------|----|
|   | 1.1   | Scope                                   | .3 |
|   | 1.2   | Purpose of Release                      | .3 |
|   | 1.3   | System Requirements                     | .3 |
|   | 1.3.1 | Operating system                        | .3 |
|   | 1.3.2 | Phardware                               | .3 |
|   | 1.3.3 | 3 3rd Party Software                    | .3 |
| 2 | Rele  | ase details                             | .5 |
|   | 2.1   | Significant changes since 1Plan 1.3.114 | .5 |
|   | 2.2   | Significant changes since 1Plan 1.3.111 | .5 |
|   | 2.2.1 | Change to LDAP settings                 | .5 |
|   | 2.3   | New Functionality in this release       | .6 |
|   | 2.4   | Bugs Fixed in this release              | .7 |
|   | 2.5   | Known Issues and Unresolved Bugs        | .8 |
|   | 2.6   | Upgrading from a previous release       | .9 |
| 3 | Prov  | iding Feedback                          | 10 |

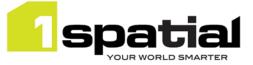

# 1 Introduction

### 1.1 Scope

The purpose of the Release Note is to document the new functionality provided by the release and any known issues or limitations. The release notes will also record any administrative instructions that are specific to this release and not recorded elsewhere.

### 1.2 Purpose of Release

This is a full standard release that adds additional functionality to the previous release, see below for details.

### 1.3 System Requirements

### 1.3.1 Operating system

This version of 1Plan is supported on the following operating systems:

- Microsoft Windows Server 2012
- Oracle Linux 6.7

#### 1.3.2 Hardware

Minimum hardware configuration:

- Minimum of 4Gb RAM
- Minimum of 2 CPU cores
- Hardware is dependent on required response times and throughput. Heavily used multi-user systems will need higher server specifications, please contact 1Spatial support (see below) for guidance on server configurations.

### 1.3.3 3rd Party Software

### 1.3.3.1 Database

- Oracle Database 11g Release 2
- Oracle Database 12c Release 1

#### 1.3.3.2 Application Server

• Oracle WebLogic Server 12.1.3. Standard edition or Enterprise edition (Enterprise Edition only needed if clustering multiple WebLogic servers for resilience and scalability) with patch 17754607 applied, which upgrades to JPA 2.1.

Commercial-in-confidence

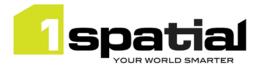

### 1.3.3.3 Browser Support

This product works with most of the recent versions of Chrome, Firefox and Internet Explorer. The specific versions that have been tested for this release are:

| Browser                        |  |
|--------------------------------|--|
| Microsoft Internet Explorer 11 |  |
| Google Chrome 56               |  |
| Mozilla Firefox 47.0.2         |  |

Other browser clients may be used, but support requests will only be progressed if the issue can be replicated on a supported browser.

08 May 2017

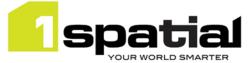

# 2 Release details

The following sections provide a description of this release of 1Plan.

## 2.1 Significant changes since 1Plan 1.3.114

The 1Plan job metadata table now contains a 'mandatory' column to mark which metadata is mandatory when creating a job. Upgrade of the metadata table is automatic when installing the new release.

Job archiving has been added which has added a new job status of 'Archived'.

### 2.2 Significant changes since 1Plan 1.3.111

### 2.2.1 Change to LDAP settings

In order to support connecting to LDAP servers via SSL, 1Plan's own LDAP settings have been removed in order to use the LDAP settings of the WebLogic container.

If you are installing into a newly created WebLogic domain then ensure that you first use the latest installer to install the authentication providers.

If you want to upgrade an existing domain that contains a previous installation of 1Plan then there are two options:

#### Option 1

The simplest option is:

- 1. Shut down ALL servers in system including AdminServers for all domains
- 2. Delete old ms-common-weblogic-security-provider.jar from each domain's lib directory
- 3. Copy new ms-common-weblogic-security-provider.jar (provided by customer support) into each domain's lib directory in place of the old jar
- 4. Start AdminServer
- 5. Use 1SMS installer 1.1.118 or higher to uninstall and then re-install the authentication providers

\*NOTE: This resets any 1SMS role mappings for your usernames and therefore 1SMS roles will need to be reassigned

#### Option 2

A more complicated approach but one which retains any existing role 1SMS role mappings is:

- 1. Shut down ALL servers in system including AdminServers for all domains
- 2. Delete old ms-common-weblogic-security-provider.jar from each domain's lib directory
- 3. Copy new ms-common-weblogic-security-provider.jar (provided by customer support) into each domain's lib directory in place of the old jar
- 4. Start AdminServer

1Plan

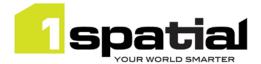

- 5. Open WebLogic admin console
- 6. Navigate to Security Realms, myrealm, providers
- 7. Remove MSCustomDBMSAuthenticator & MSLDAPAuthenticator
- 8. Re-install authentication providers using the latest installer.

## 2.3 New Functionality in this release

| 1.4.1                |                                                                                                    |
|----------------------|----------------------------------------------------------------------------------------------------|
| MSPLAN-888           | Move 'Archived' Status to a different area in User Settings so that it doesn't get<br>enabled or disabled in batch with the other statuses |
| 1.4.0                |                                                                                                    |
| MSPLAN-866           | Allow archiving of jobs                                                                                                    |
| MSPLAN-696           | Allow administrator to define which job metadata is mandatory                                                                              |
| MSPLAN-843           | Open 1Plan URL and pass coordinate and zoom to location                                                                                    |
| MSPLAN-464           | Place 'Create job by bounding box' fields in a compass point layout                                                                        |
| MSPLAN-857           | Change Abandon icon as current icon looks like a delete operation                                                                          |
| 1.3.114              |                                                                                                    |
| MSPLAN-863           | New 1SMS online help accessible from all products                                                                                          |
| 1.3.113              |                                                                                                    |
| MSPLAN-828           | Allow 1Plan to connect to secured LDAP                                                                                                    |
| MSPLAN-831           | 1Plan to use LDAP settings from WebLogic in the same way as the rest of the 1SMS suite                                                     |
| MSCOMMON-497         | Remove redundant JDK selection from installer and warn users when installing into a domain having an unsupported Java version              |
| 1.3.111              |                                                                                                    |
| MSCOMMON-549         | Support Oracle Linux 6.7                                                                                                    |
| 1.3.107              |                                                                                                    |
| MSPLAN-809           | Support quarantine of job                                                                                                    |
| MSCOMMON-444         | Improve resilience by removing the dependency on having a constantly running AdminServer                                                   |
| MSINT-169            | Support Java 1.7 update 80                                                                                                    |
| 1.3.105              |                                                                                                    |
| MSPLAN-796           | Allow multiple FeatureTypes to be selected from a single selectable WFS layer by specifying comma separated FeatureType names.             |
| 1.3.101              |                                                                                                    |
| MSPLAN-738           | Automatically create job names from job metadata                                                                                           |
| MSPLAN-479           | The ability to order the list of base maps in the Map Layers Configuration settings in the 1Plan admin page                                |
| MSPLAN-706           | Ability to add Map Layers from a WMTS                                                                                                    |
| MSPLAN-702           | Use WFS for selectable layers instead of WMS GetFeatureInfo                                                                                |
| MSPLAN-766           | Make 1Plan login page layout the same as 1Transact and 1Exchange                                                                           |
| 1.2                  |                                                                                                    |
| New platform support | <ul> <li>Oracle Weblogic Server 12.1.3</li> <li>Oracle Database 12c Release 1</li> <li>Windows Server 2012</li> </ul>                      |

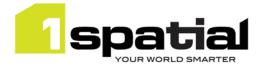

|            | - 64 bit Java 1.7.0_76                                                            |
|------------|-----------------------------------------------------------------------------------|
| MSPLAN-654 | Order of search results in 1Plan                                                  |
| MSPLAN-698 | Pan to a specified x,y coordinate                                                 |
| MSPLAN-653 | Show username of logged in user                                                   |
| MSPLAN-670 | Highlight the <i>job failure type</i> field when a job has failed to be completed |
| MSPLAN-681 | Ability to copy the results from the search table                                 |
| MSPLAN-701 | Add map view zoom previous, zoom next buttons                                     |

## 2.4 Bugs Fixed in this release

| 1.4.0          |                                                                                                    |
|----------------|----------------------------------------------------------------------------------------------------|
| MSPLAN-860     | 1Plan throws "Error loading metadata for index file" and prevents users logging into<br>1Edit's Worklist                                                                                                    |
| MSPLAN-868     | Save job button stays enabled allowing multiple identical jobs to be created                                                                                                    |
| 1.3.113        |                                                                                                    |
| MSPLAN-712     | LDAP configuration via REST API can only be called once                                                                                                    |
| MSCOMMON-556   | Authentication Provider Setup is failing to connect to a SSL enabled Admin Server<br>because is not possible to set the protocol to t3s. (Note, the SSL trust certificate must<br>be installed in JDK or WebLogic trust store before installing the authentication<br>providers or the connection to WebLogic will hang indefinitely with no feedback ) |
| 1.3.111        |                                                                                                    |
| MSWORKFLOW-476 | Quarantine job checkbox is visible for all 1Plan jobs whether it's enabled in Worklist or not.                                                                                                    |
| 1.3.108        |                                                                                                    |
| MSPLAN-834     | Copying and Pasting coordinates box into Centre Map dialogue in1Plan causes 1Plan and IE to hang                                                                                                    |
| MSPLAN-835     | 1Plan remembers username of user previously logged in                                                                                                    |
| MSPLAN-836     | Copy Search Results only works after Performing a Search and is restricted to first page of results                                                                                                    |
| 1.3.106        |                                                                                                    |
| MSPLAN-800     | Feature Selection with ArcGIS WFS is not selecting features                                                                                                    |
| MSPLAN-663     | When returning to 1Plan after some idle time, a Forbidden message is being displayed at the top of the screen                                                                                                    |
| 1.3.105        |                                                                                                    |
| MSPLAN-798     | Editing job extents by adding new features does not include the original job extent                                                                                                    |
| MSPLAN-797     | Job highlight layer doesn't appear when digitising a job for the first time after selecting a layer                                                                                                    |
| MSPLAN-794     | Rendering selectable geometries on client side is too slow or hangs browser on some environments                                                                                                    |
| 1.3.101        |                                                                                                    |

Commercial-in-confidence

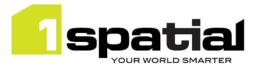

| MSPLAN-664 | Gazetteer search should only add a wildcard to the end of the search text                                                                             |
|------------|----------------------------------------------------------------------------------------------------|
| MSPLAN-711 | Selecting overlapping job extents results in nearby job extents being included in the search results table                                            |
| MSPLAN-719 | 1Plan throws an error while searching for LDAP groups, resulting in Error 500 – Internal Server Error.                                                |
| MSPLAN-780 | Changing mode via REST does not update Planning User Access for the status field.                                                                     |
| MSPLAN-741 | Closing the location search does not show the Settings or Layer buttons                                                                               |
| MSPLAN-769 | Copy search results does not include commas between customer metadata values                                                                          |
| MSPLAN-775 | Replaying an abandoned child job causes job and parent job to fail – do not replay an abandoned child job, the button will be removed in next release |
| 1.2        |                                                                                                    |
| MSPLAN-478 | When the mouse is hovered over a job extent it is not possible to pan the map                                                                         |
| MSPLAN-699 | Job search results column headings do not auto resize                                                                                                 |
| MSPLAN-663 | When returning to 1Plan a Forbidden message is being displayed at the top of the screen.                                                              |
| MSPLAN-740 | Clicking the currently enabled search type (Job/Gazetteer) should not toggle the search type.                                                         |

# 2.5 Known Issues and Unresolved Bugs

| ID         | Description and work around                                                                                                    |
|------------|----------------------------------------------------------------------------------------------------|
| MSPLAN-787 | No feedback to the user when they try to zoom to a point outside the map extents and nothing happens                                                                    |
| MSPLAN-773 | Copy search results fails if selecting overlapping jobs                                                                                                    |
| MSPLAN-788 | Base Layer overlay field is not persisted when disabled- still displayed on map in next session                                                                         |
| MSPLAN-789 | Add Feedback to the user on the admin page if adding an invalid wmts (currently only happens when viewing map)                                                          |
| MSPLAN-790 | Remove Title field from Automatic Job Name Generation options                                                                                                    |
| MSPLAN-791 | Automatic job name creation complains when using empty custom metadata fields.<br>(Workaround is to click on the field to confirm it as empty before saving job)        |
| MSPLAN-709 | On a clustered environment, Starting multiple plan servers at the same time results in job search not working. Workaround is to start the services one after the other. |
| MSPLAN-265 | No feedback when base layers are loading.                                                                                                    |
| MSPLAN-371 | UK date format hardcoded in the UI.                                                                                                    |
| MSPLAN-373 | Cannot finish job digitising on touch screen.                                                                                                    |
| MSPLAN-408 | Gazetteer search should have same behaviour as job search when no matching items found.                                                                                 |
| MSPLAN-413 | Improve the message received by the user when using incorrect search syntax.                                                                                            |
| MSPLAN-416 | When entering bounding box details if you scroll the page, the default values stay.                                                                                     |
| MSPLAN-423 | Starting to create a job before existing jobs have loaded results in your new job being lost.                                                                           |
| MSPLAN-466 | The stylus does not allow you to select an item from a drop list.                                                                                                    |
| MSPLAN-480 | Pinch-zoom resizes user interface in Firefox.                                                                                                    |
| MSPLAN-505 | Cannot Select user by typing into the user field.                                                                                                    |
| MSPLAN-646 | No validation on planning and start dates when editing a digitized job.                                                                                                 |
| MSPLAN-650 | IE may not show any base layers due to a security warning when using secured map services                                                                               |
| MSPLAN-666 | Use of arrow keys in the "search results table" pans the map.                                                                                                    |

1Plan

08 May 2017

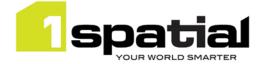

### 2.6 Upgrading from a previous release

The 1Plan metadata table is automatically upgraded to include the 'mandatory' column when 1Plan is deployed. It is recommended that after the installation, an administrator visits the 1Plan admin settings and on the Job Metadata page, changes any setting in the table to a different value then changes it back again in order to allow the page to be saved. Then pressing save on this Job Metadata page ensures that the UI is properly synchronised with the contents of the table which reduces the risk of unexpected behaviour after the upgrade.

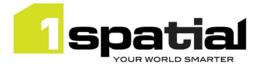

# 3 Providing Feedback

If assistance is required while deploying this release, please contact either your Distributor or 1Spatial Support.

1Spatial Support is a dedicated support channel to users of the software to raise bugs and ask questions specific to 1SMS.

To contact 1Spatial Support, please visit our website: <a href="http://www.1spatial.com/services/support">http://www.1spatial.com/services/support</a>

Maximise the value of this release with 1Spatial training courses. For training enquiries please contact your Account Manager or email: <u>training@1spatial.com</u>.